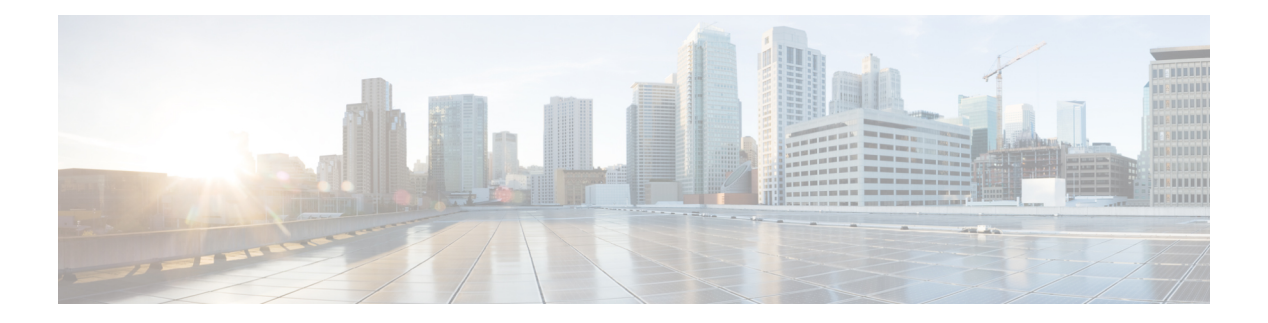

# **V Commands**

- [validate-xml,](#page-2-0) on page 3
- [validate-xml,](#page-3-0) on page 4
- [variance,](#page-4-0) on page 5
- vdc, on [page](#page-5-0) 6
- vdc, on [page](#page-6-0) 7
- vdc [combined-hostname,](#page-7-0) on page 8
- vdc id, on page 9
- vdc resource [template,](#page-9-0) on page 10
- vdc [suspend,](#page-10-0) on page 11
- vdc [suspend,](#page-11-0) on page 12
- vdp dot1q [default](#page-12-0) static, on page 13
- vdp dot1q [static,](#page-13-0) on page 14
- vdp vni [default](#page-14-0) static, on page 15
- vdp vni [static,](#page-15-0) on page 16
- vendor [controller](#page-16-0) interop, on page 17
- [verify-data,](#page-17-0) on page 18
- [verify,](#page-18-0) on page 19
- verify [profile,](#page-19-0) on page 20
- verify [verbose,](#page-20-0) on page 21
- [version,](#page-21-0) on page 22
- [version](#page-22-0) 5, on page 23
- [version](#page-23-0) 9, on page 24
- [virtual-service,](#page-24-0) on page 25
- [virtual-service,](#page-25-0) on page 26
- [virtual-service,](#page-26-0) on page 27
- [virtual-service](#page-27-0) connect name console, on page 28
- [virtual-service](#page-28-0) move name log to, on page 29
- [virtual-service](#page-29-0) reset force, on page 30
- [virtual](#page-30-0) IPv6, on page 31
- [virtual](#page-31-0) IPv6, on page 32
- [virtual](#page-32-0) ip, on page 33
- [virtual](#page-33-0) ip, on page 34
- [vlan,](#page-34-0) on page 35
- vlan [access-map](#page-35-0) , on page 36
- vlan [designated](#page-36-0) priority , on page 37
- vlan [filter](#page-37-0) vlan , on page 38
- vlan root [priority](#page-38-0) , on page 39
- vmtracker [connection](#page-39-0) , on page 40
- vmtracker [connection](#page-40-0) refresh , on page 41
- [vmtracker](#page-41-0) enable , on page 42
- vmtracker fabric [auto-config](#page-42-0) , on page 43
- [vmtracker](#page-43-0) set device-id , on page 44
- [vn-segment](#page-44-0) , on page 45
- vni, on [page](#page-45-0) 46
- vni default [dynamic](#page-46-0) , on page 47
- vni 12, on [page](#page-47-0) 48
- vpc , on [page](#page-48-0) 49
- vpc [domain](#page-49-0) , on page 50
- vpc [orphan-port](#page-50-0) suspend , on page 51
- vpc [peer-link](#page-51-0) , on page 52
- vpc [suspend](#page-52-0) , on page 53
- vpc [upgrade-done](#page-53-0) , on page 54
- vpn , on [page](#page-54-0) 55
- vpn id , on [page](#page-55-0) 56
- vrf, on [page](#page-56-0) 57
- vrf, on [page](#page-57-0) 58
- vrf, on [page](#page-58-0) 59
- vrf, on [page](#page-59-0) 60
- vrf, on [page](#page-60-0) 61
- vrf, on [page](#page-61-0) 62
- vrf, on [page](#page-62-0) 63
- vrf, on [page](#page-63-0) 64
- vrf, on [page](#page-64-0) 65
- vrf [context,](#page-65-0) on page 66
- vrf [default](#page-66-0) static, on page 67
- vrf [member,](#page-67-0) on page 68
- vrf [member,](#page-68-0) on page 69
- vrf [static,](#page-69-0) on page 70
- [vrrp,](#page-70-0) on page 71
- vrrp bfd, on [page](#page-71-0) 72
- [vrrpv2,](#page-72-0) on page 73
- [vrrpv3,](#page-73-0) on page 74
- vrrpv3 [address-family,](#page-74-0) on page 75
- vrrpv3 [address-family,](#page-75-0) on page 76
- vrrs [leader,](#page-76-0) on page 77
- vrrs [pathway,](#page-77-0) on page 78
- vsh, on [page](#page-78-0) 79

## <span id="page-2-0"></span>**validate-xml**

| validate-xml

**Syntax Description**

**Syntax Description** | Pipe command output to filter

validate-xml validate an xml output according to .xsd definitions

## **Command Mode**

• /output

## <span id="page-3-0"></span>**validate-xml**

| validate-xml

**Syntax Description**

**Syntax Description** | Pipe command output to filter

validate-xml validate an xml output according to .xsd definitions

## **Command Mode**

• /output

## <span id="page-4-0"></span>**variance**

{ { variance <variance> } | { no variance [ <variance> ] } }

## **Syntax Description**

## **Syntax Description** no Negate a command or set its defaults

variance Control load balancing variance *variance* Metric variance multiplier

## **Command Mode**

• /exec/configure/router-eigrp/router-eigrp-vrf-common /exec/configure/router-eigrp/router-eigrp-af-common

# <span id="page-5-0"></span>**vdc**

vdc <e-vdc> [ id <new\_id> ] [ type <vtype> ]

## **Syntax Description**

## **Syntax Description**

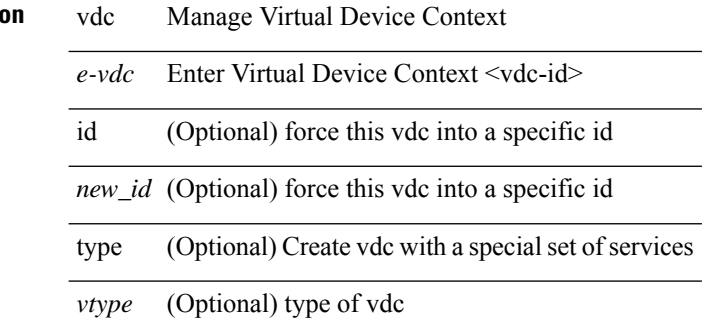

## **Command Mode**

 $\mathbf{l}$ 

[no] vdc <e-vdc> [ force ]

## **Syntax Description**

<span id="page-6-0"></span>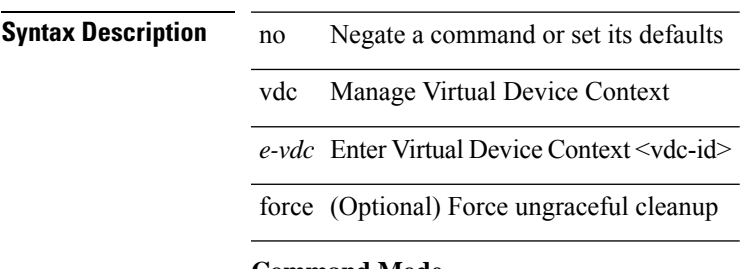

## **Command Mode**

I

# <span id="page-7-0"></span>**vdc combined-hostname**

[no] vdc combined-hostname

## **Syntax Description**

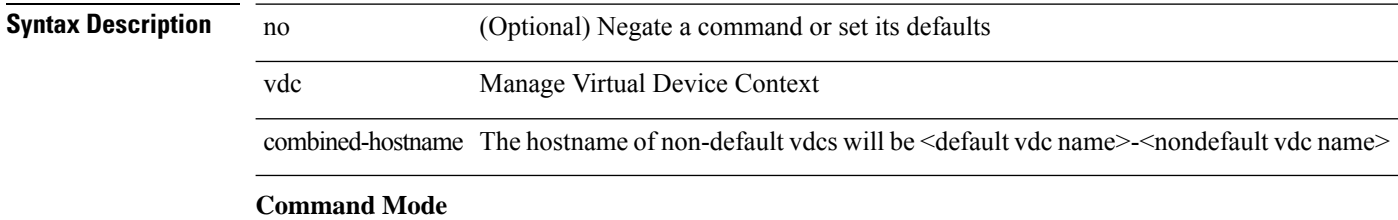

# <span id="page-8-0"></span>**vdc\_id**

 $\mathbf{l}$ 

[no]  $\text{vdc}_id \leq id$ 

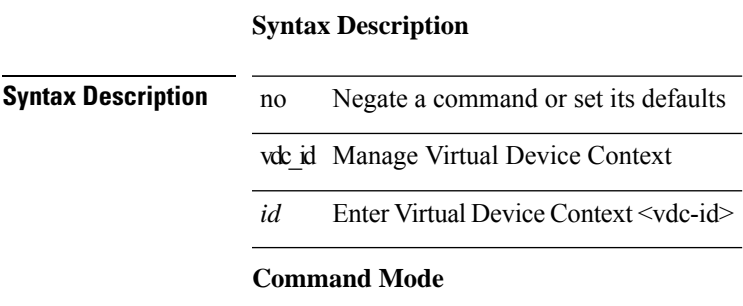

# <span id="page-9-0"></span>**vdc resource template**

[no] vdc resource template { <name> | <res-mgr-template-known-name> }

### **Syntax Description**

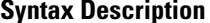

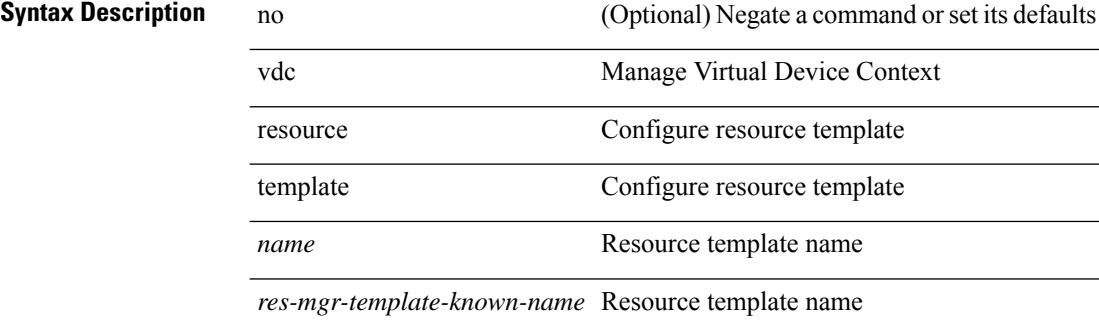

### **Command Mode**

# <span id="page-10-0"></span>**vdc suspend**

vdc <en-vdc> suspend

## **Syntax Description Syntax Description** vdc Manage Virtual Device Context *en-vdc* Enter Virtual Device Context <vdc-id> suspend Put the vdc in a paused state. When resumed vdc will come up with its startup config **Command Mode** • /exec/configure

**V Commands**

I

# <span id="page-11-0"></span>**vdc suspend**

[no] vdc <en-vdc> suspend

## **Syntax Description**

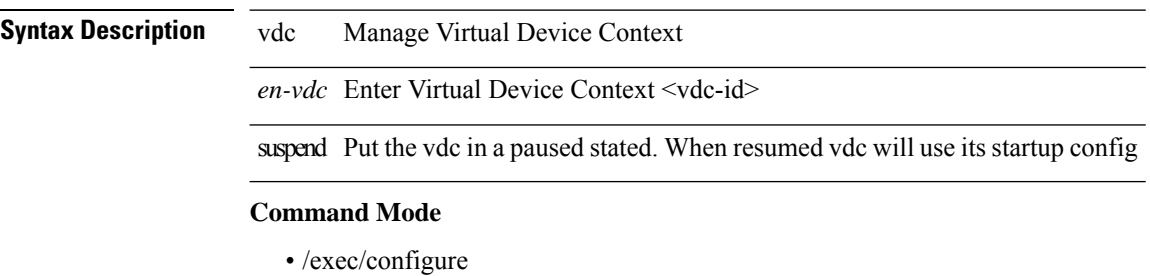

**V Commands**

# <span id="page-12-0"></span>**vdp dot1q default static**

{ vdp dot1q default { static <profile-name> | dynamic } } | { no vdp dot1q default }

## **Syntax Description**

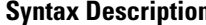

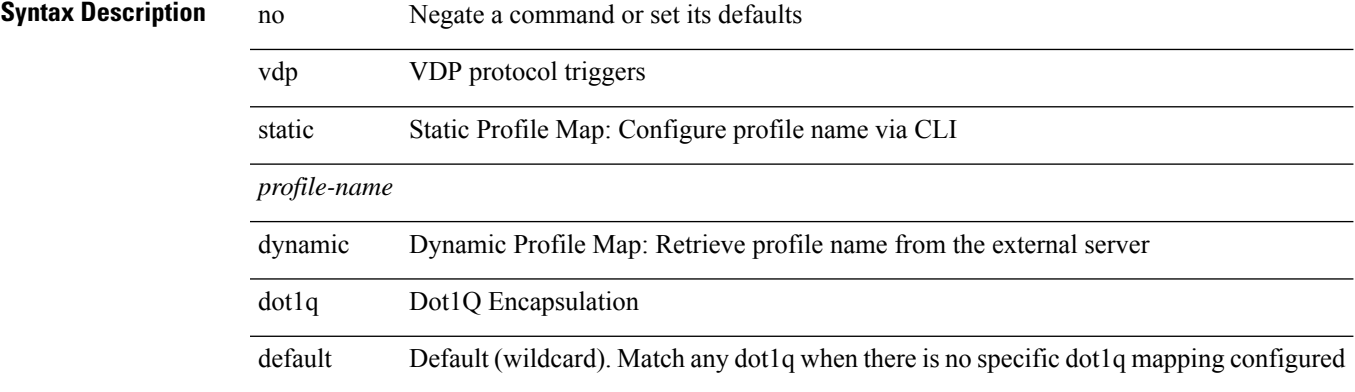

## **Command Mode**

# <span id="page-13-0"></span>**vdp dot1q static**

{ vdp dot1q <vlan-id> { static <profile-name> | dynamic } } | { no vdp dot1q <vlan-id> }

## **Syntax Description**

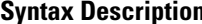

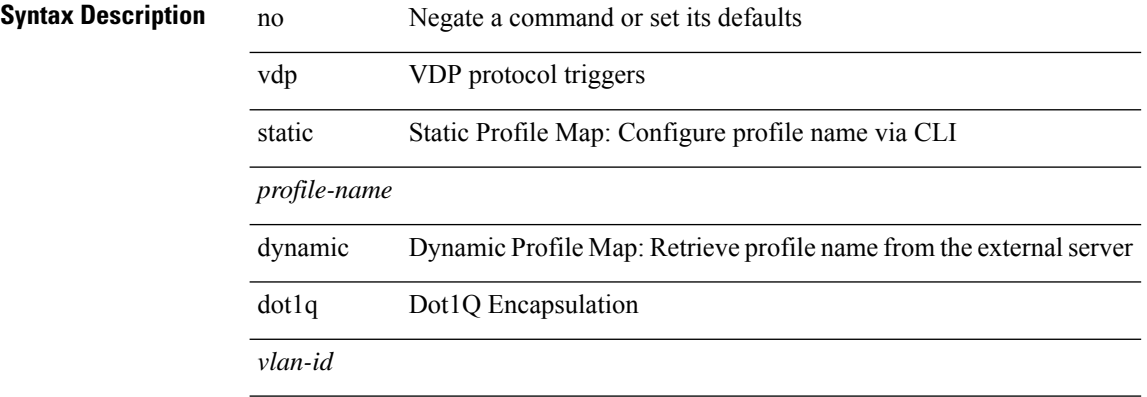

## **Command Mode**

# <span id="page-14-0"></span>**vdp vni default static**

{ vdp vni default { static <profile-name> | dynamic } } | { no vdp vni default }

## **Syntax Description**

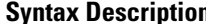

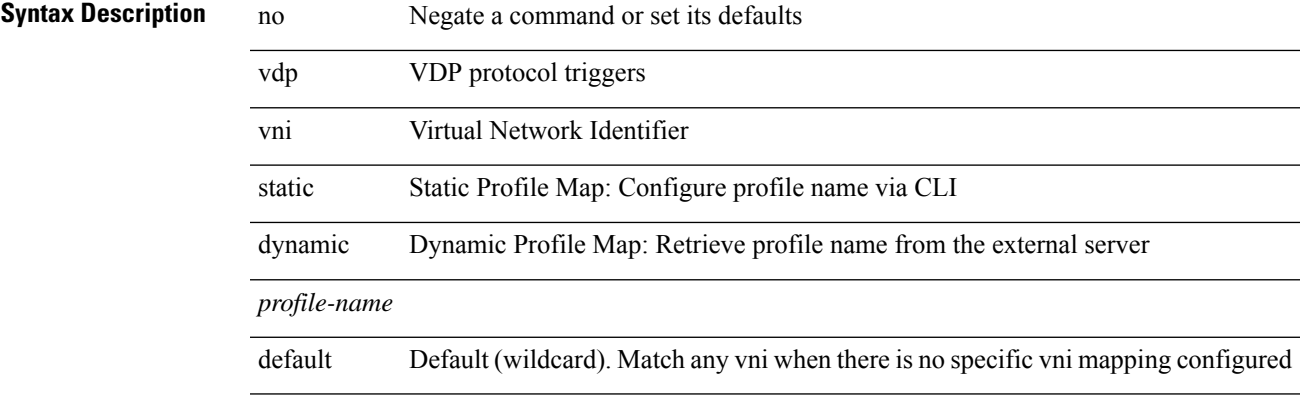

### **Command Mode**

# <span id="page-15-0"></span>**vdp vni static**

{ vdp vni <vni-id> { static <profile-name> | dynamic } } | { no vdp vni <vni-id> }

## **Syntax Description**

## **Syntax Description**

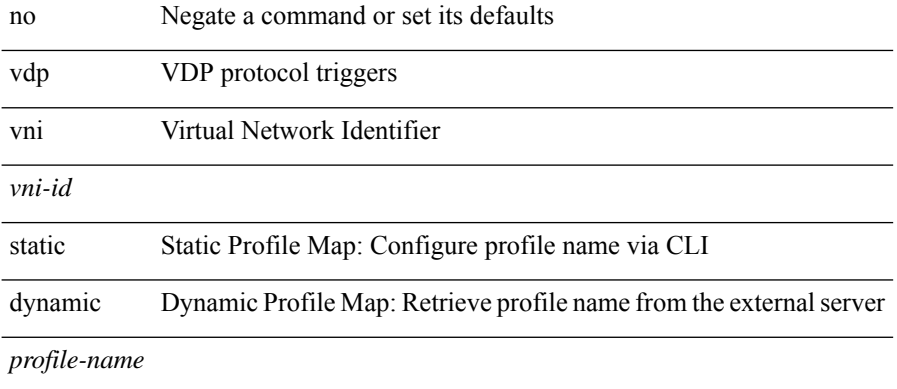

## **Command Mode**

# <span id="page-16-0"></span>**vendor controller interop**

[no] vendor controller interop

## **Syntax Description**

**Syntax Description** no (Optional) Negate a command or set its defaults vendor vendor

controller controller

interop interop

## **Command Mode**

# <span id="page-17-0"></span>**verify-data**

{ { no | default } verify-data | verify-data }

## **Syntax Description**

**Syntax Description** no

Set a command to its defaults default

verify-data Verify data

### **Command Mode**

• /exec/configure/ip-sla/udp /exec/configure/ip-sla/jitter /exec/configure/ip-sla/icmpEcho

# <span id="page-18-0"></span>**verify**

I

verify

**Syntax Description**

**Syntax Description** verify Verify the current configuration session

## **Command Mode**

# <span id="page-19-0"></span>**verify profile**

verify profile <all\_conf\_profile\_name> [ \_\_readonly \_\_ TABLE\_profile\_name <missing\_param> ] **Syntax Description**

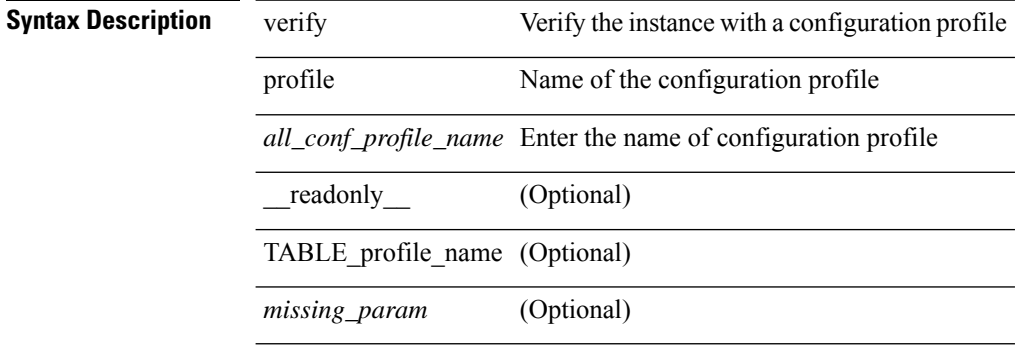

## **Command Mode**

• /exec/configure/param-inst

# <span id="page-20-0"></span>**verify verbose**

verify verbose

**Syntax Description**

**Syntax Description** verify Verify the current configuration session verbose Verify the current configuration session with more details **Command Mode**

I

# <span id="page-21-0"></span>**version**

[no] version  $\leq s$ 0>

**Syntax Description**

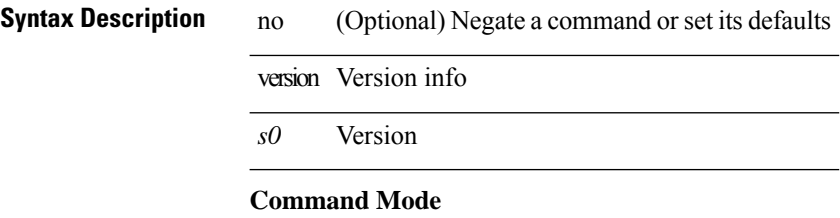

## <span id="page-22-0"></span>**version 5**

 $\mathbf{l}$ 

[no] version 5

**Syntax Description**

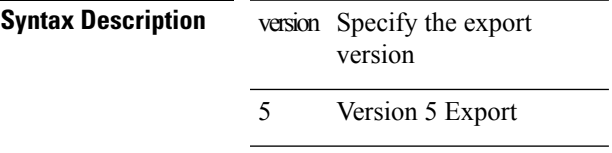

## **Command Mode**

• /exec/configure/nfm-exporter

I

# <span id="page-23-0"></span>**version 9**

[no] version 9

**Syntax Description**

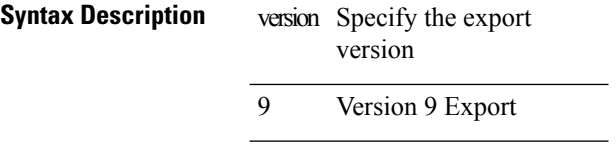

## **Command Mode**

• /exec/configure/nfm-exporter

 $\mathbf{l}$ 

# <span id="page-24-0"></span>**virtual-service**

[no] virtual-service

**Syntax Description**

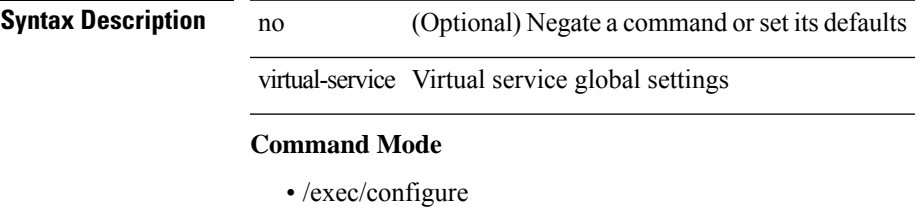

**V Commands**

# <span id="page-25-0"></span>**virtual-service**

[no] virtual-service <virt\_serv\_name>

## **Syntax Description**

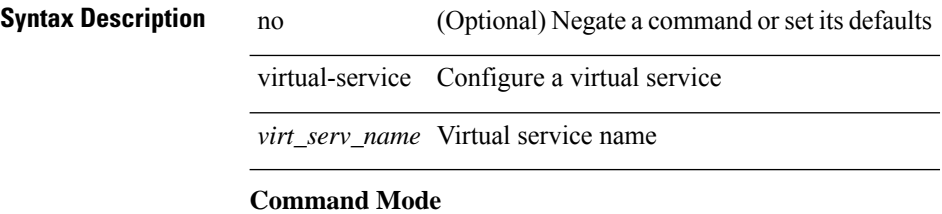

 $\overline{\phantom{a}}$ 

## <span id="page-26-0"></span>**virtual-service**

virtual-service { { install name <virt\_serv\_name> package <file\_uri> [ media <target\_media> ] } | { upgrade name <virt\_serv\_name> package <file\_uri> } | { uninstall name <virt\_serv\_name> } }

## **Syntax Description**

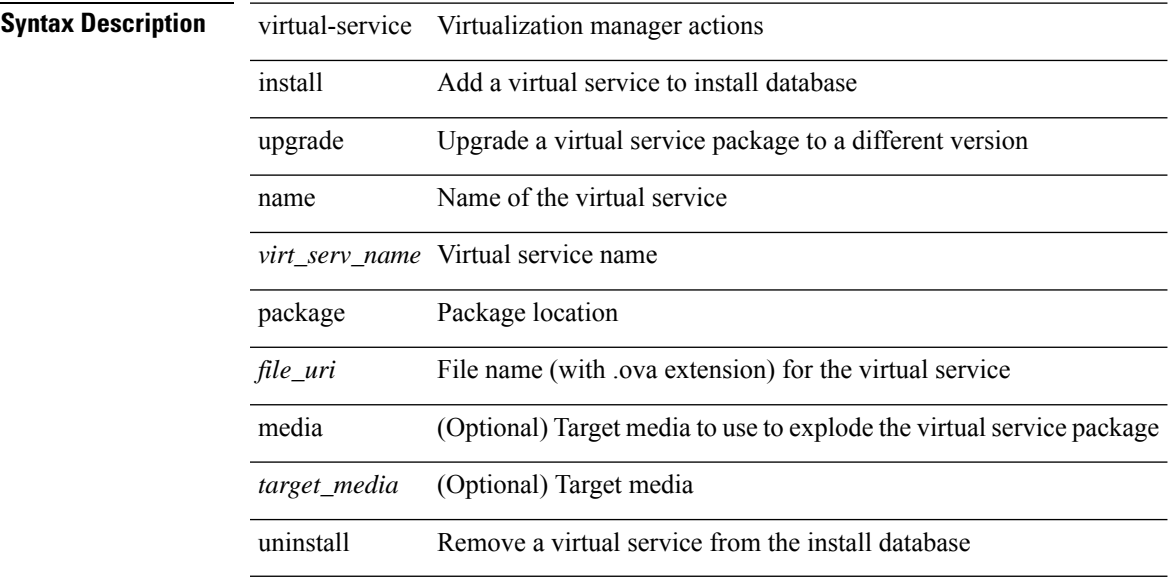

### **Command Mode**

# <span id="page-27-0"></span>**virtual-service connect name console**

virtual-service connect name <virt\_serv\_name> { console | aux }

## **Syntax Description**

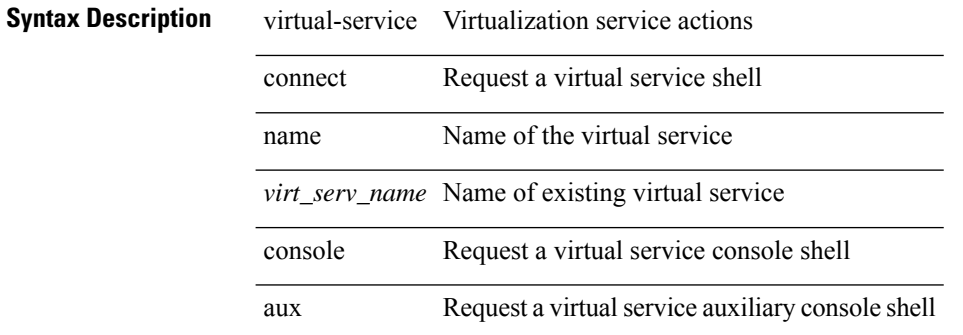

### **Command Mode**

# <span id="page-28-0"></span>**virtual-service move name log to**

virtual-service move name <virt\_serv\_name> { log | core } to <dir\_uri>

### **Syntax Description**

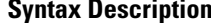

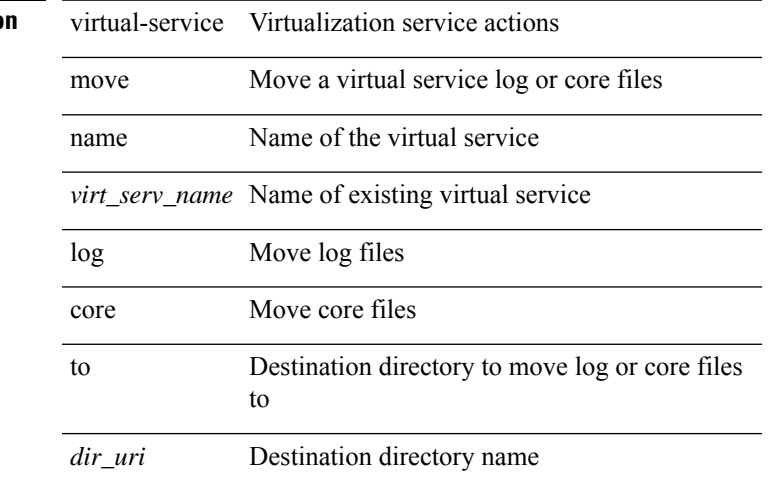

### **Command Mode**

# <span id="page-29-0"></span>**virtual-service reset force**

virtual-service reset force

## **Syntax Description**

**Syntax Description** 

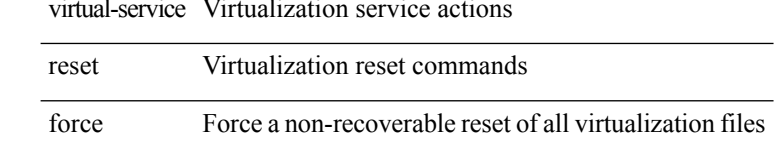

## **Command Mode**

I

## <span id="page-30-0"></span>**virtual IPv6**

 $[no] \,\, \text{virtual IPv6} \,\, \{\, \texttt{}\,\, \{\, \texttt{} \,|\, \texttt{>} \, \} \,\, \} \,\, [ \,\, \text{ip} \,|\, \, \{\, \, \text{4 \, up} \,|\, \text{top} \, \} \,\, \{\, \texttt{} \,|\, \text{any} \, \} \, \} \, ] \,\, [\,\, \text{4 \, mp} \,]\,$ | advertise } { enable | disable } ]

## **Syntax Description**

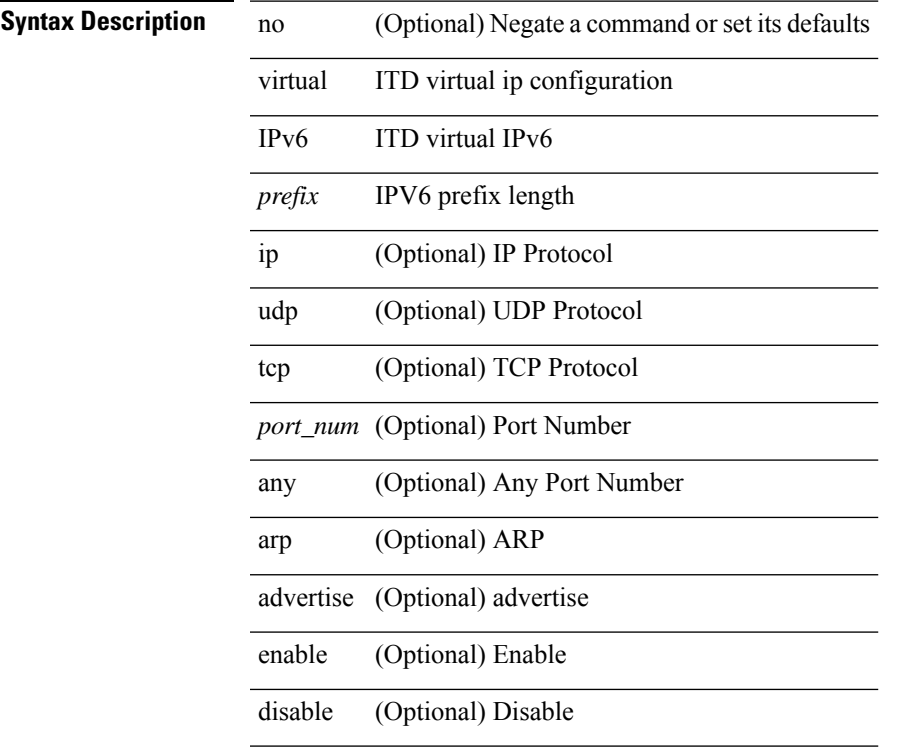

## **Command Mode**

## <span id="page-31-0"></span>**virtual IPv6**

[no] virtual IPv6  $\{\leq p\text{-}addr>\leq p\text{-}refix>\leqmt{minsk}>\}$ ] [ ip  $\{\{udp | tcp \}\$   $\{\leq port\_num>\mid any \}\$ ] [  $\{\text{arp }t\}$ ] | advertise } { enable | disable } ] [ device-group <dgrp\_name> ]

## **Syntax Description**

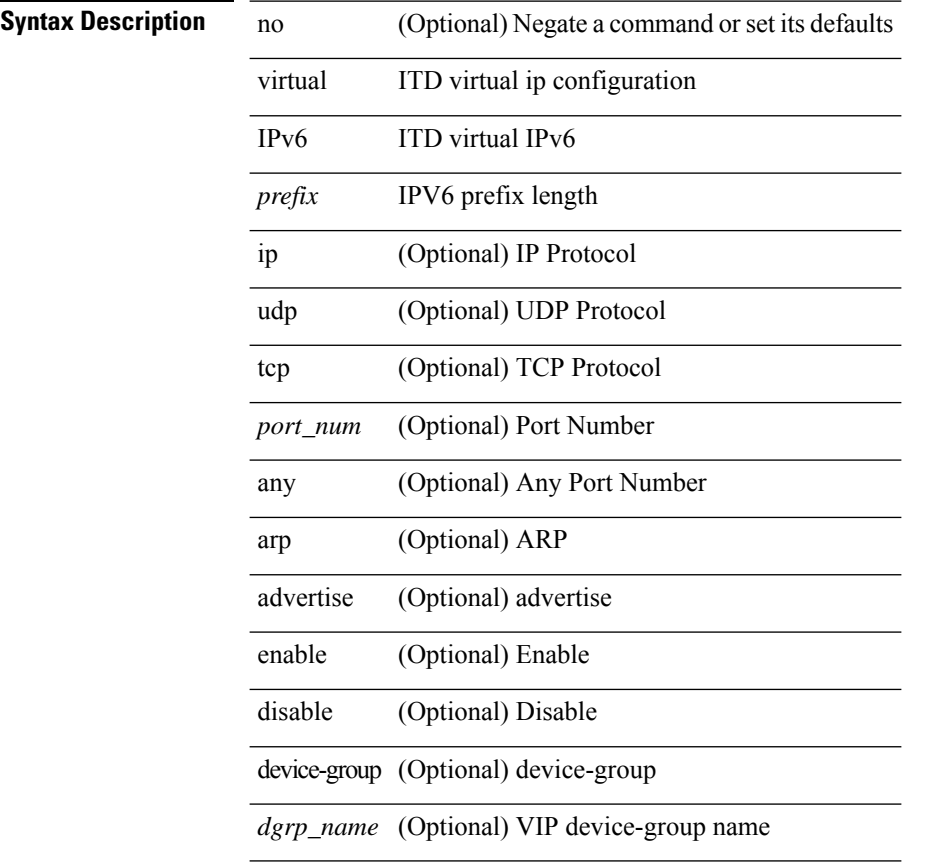

### **Command Mode**

# <span id="page-32-0"></span>**virtual ip**

I

[no] virtual ip  $\{\leq p\text{-}addr>\leq ip\text{-}mask>\}$  [ ip  $\{\leq \text{udp} \mid \text{top }\}$   $\{\leq port\_num>\mid any\}$  ] [  $\{\text{arp} \mid \text{advertise }\}$  { enable | disable } ]

## **Syntax Description**

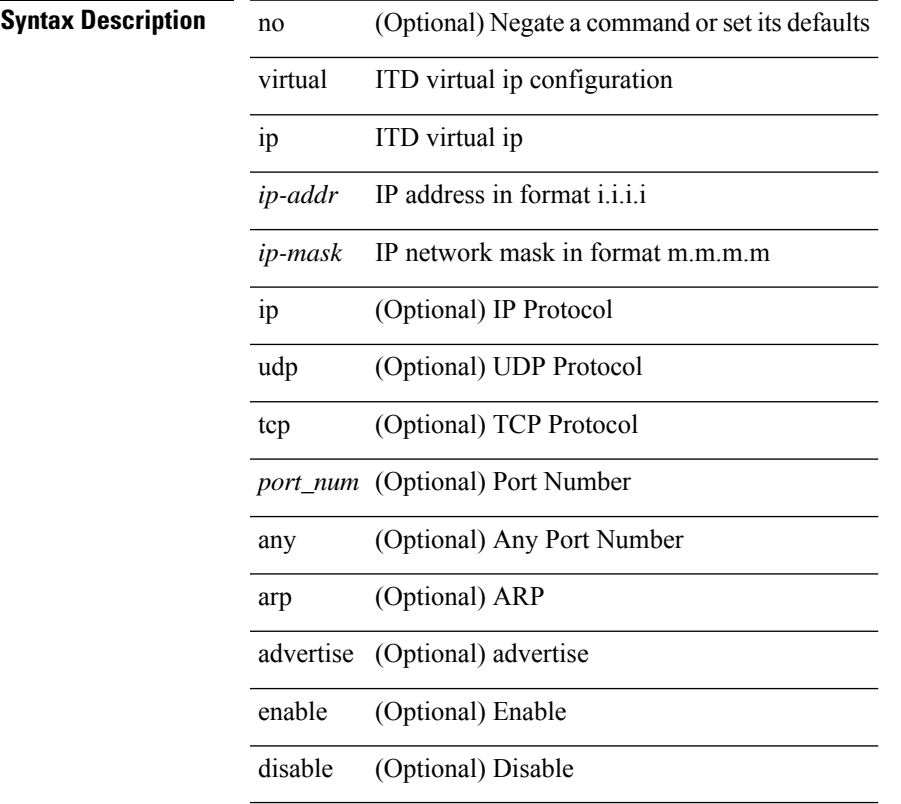

## **Command Mode**

# <span id="page-33-0"></span>**virtual ip**

[no] virtual ip  $\{\leq p\text{-}addr>\leq ip\text{-}mask>\}$  [ ip  $\{\leq udp \mid top \}\$   $\{\leq port\_num>\mid any \}\$  ] [  $\{\text{arp} \mid advertise \}\$ enable | disable } ] [ device-group <dgrp\_name> ]

## **Syntax Description**

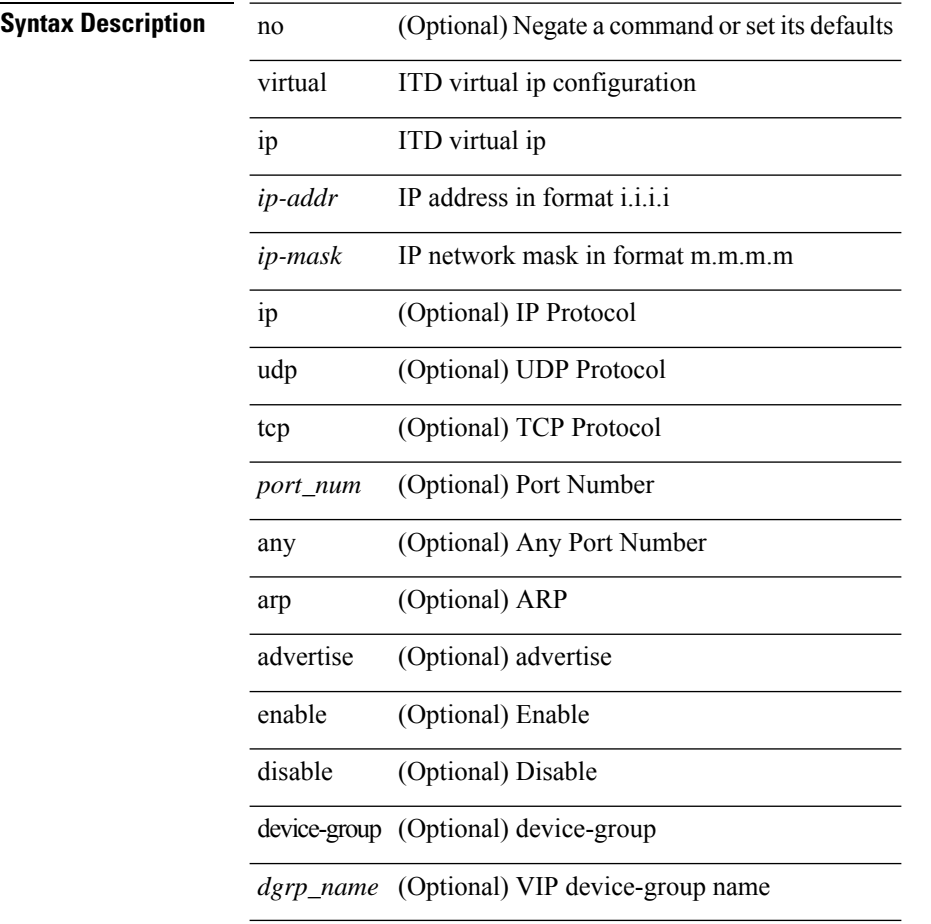

### **Command Mode**

**vlan**

# <span id="page-34-0"></span>**vlan**

 $\mathbf{l}$ 

vlan <vlans> | no vlan

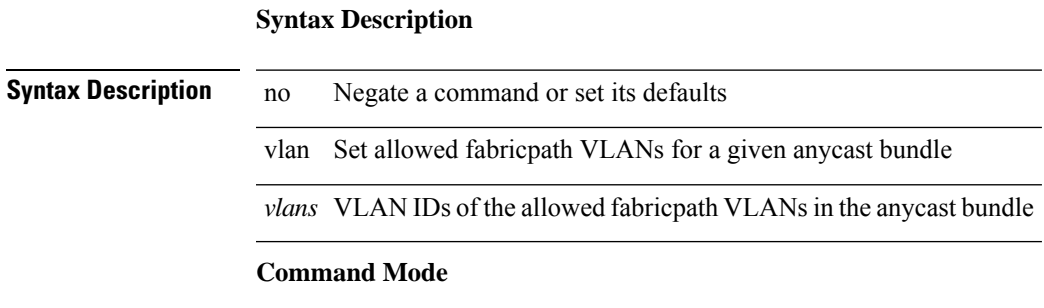

• /exec/configure/anycast

# <span id="page-35-0"></span>**vlan access-map**

[no] vlan access-map <name> [<seqno>]

## **Syntax Description**

**Syntax Description** 

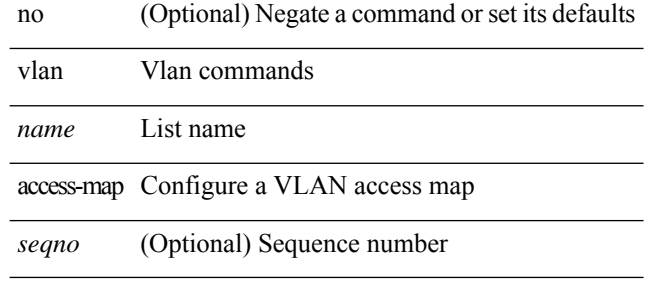

### **Command Mode**
# **vlan designated priority**

{ vlan <vlan-id> | bridge-domain <bd-id> } designated priority <prio> | no { vlan <vlan-id> | bridge-domain <bd-id> } designated priority [ <prio> ]

# **Syntax Description**

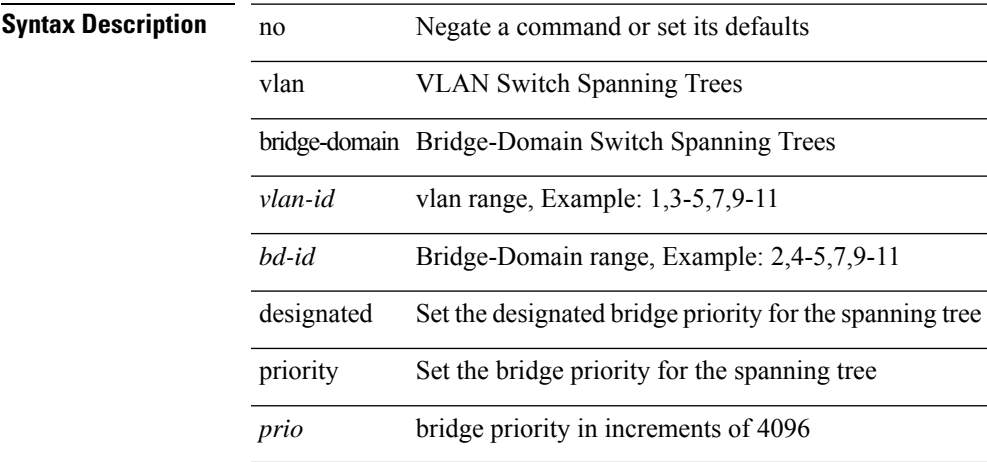

### **Command Mode**

• /exec/configure/spanning-tree/pseudo

**V Commands**

# **vlan filter vlan**

[no] vlan filter <name> { vlan-list <vlans> | vlan-list-include-reserved <vlans-include-reserved> }

### **Syntax Description**

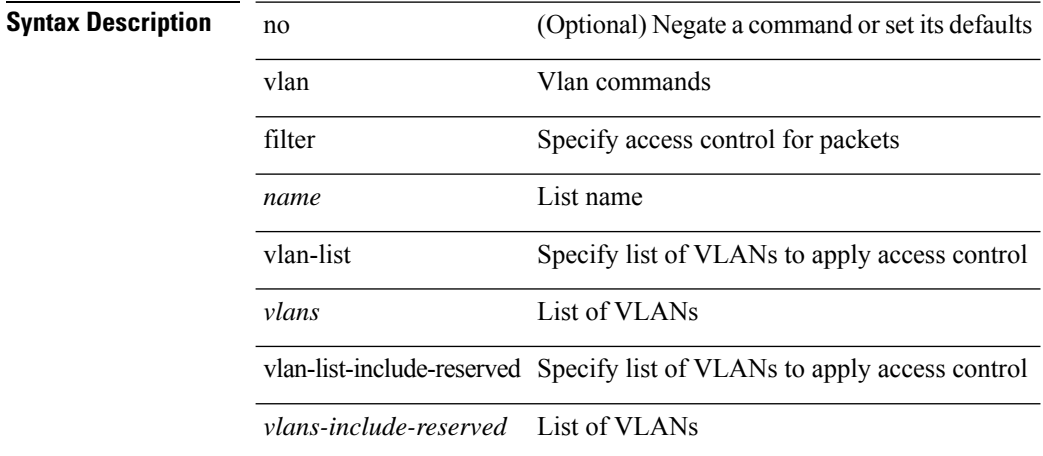

### **Command Mode**

• /exec/configure

# **vlan root priority**

{ vlan <vlan-id> | bridge-domain <bd-id> } root priority <prio> | no { vlan <vlan-id> | bridge-domain <bd-id> } root priority [ <prio> ]

# **Syntax Description**

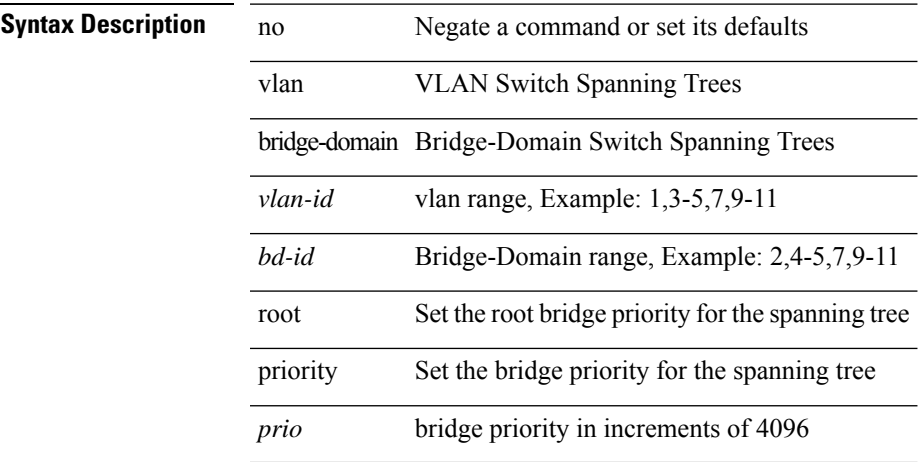

### **Command Mode**

• /exec/configure/spanning-tree/pseudo

**V Commands**

# **vmtracker connection**

[no] vmtracker connection <connection-name>

#### **Syntax Description**

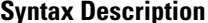

**Iption** no (Optional) Negate a command or set its defaults vmtracker Configure vmtracker parameters connection Specify a host to connect

*connection-name* VM host name

#### **Command Mode**

• /exec/configure

# **vmtracker connection refresh**

[no] vmtracker connection <connection-name> refresh

# **Syntax Description**

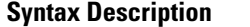

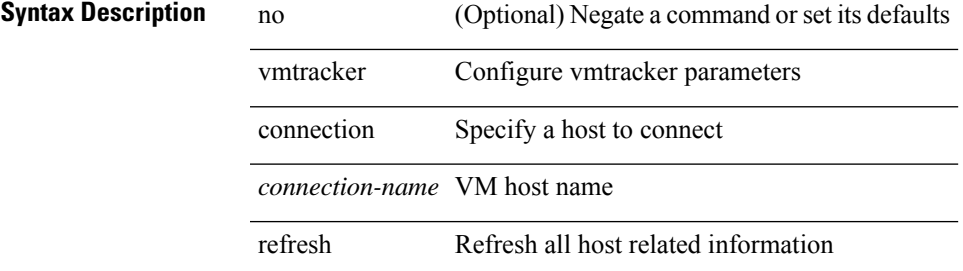

#### **Command Mode**

• /exec/configure

I

# **vmtracker enable**

[no] vmtracker enable

**Syntax Description**

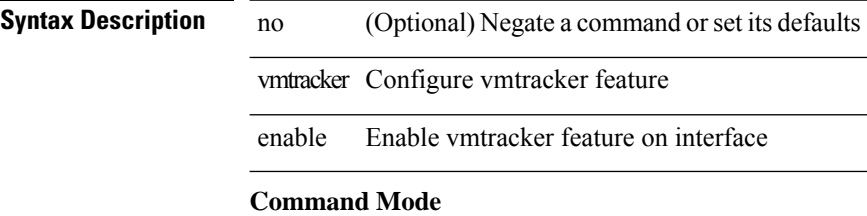

• /exec/configure/if-switching

 $\overline{\phantom{a}}$ 

# **vmtracker fabric auto-config**

[no] vmtracker fabric auto-config

### **Syntax Description**

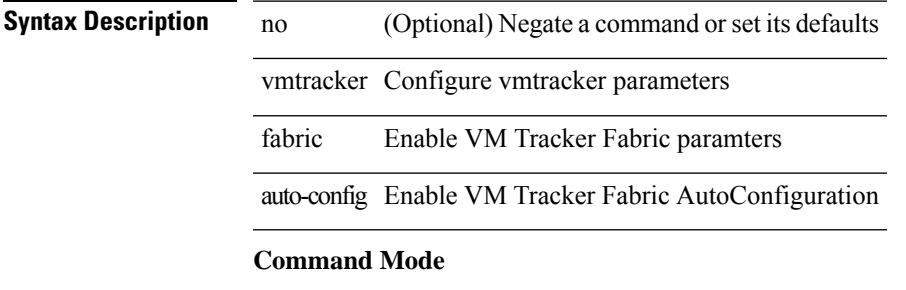

• /exec/configure

I

# **vmtracker set device-id**

[no] vmtracker set device-id <dev-id>

# **Syntax Description**

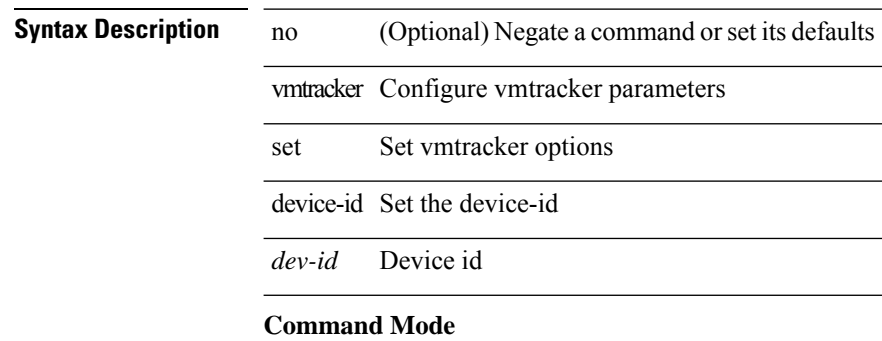

 $\overline{\phantom{a}}$ 

• /exec/configure

# **vn-segment**

vn-segment { <segment-id> | <zero-segment-id> } | no vn-segment

# **Syntax Description**

 $\overline{\phantom{a}}$ 

 $\overline{\phantom{a}}$ 

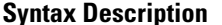

 $\overline{\phantom{a}}$ 

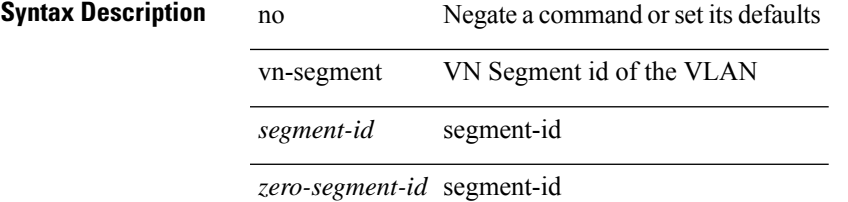

### **Command Mode**

• /exec/configure/vlan

# **vni**

**vni**

{ vni <id> } | { no vni [ <id> ] }

# **Syntax Description**

**Syntax Description** no Negate a command or set its defaults

vi Virtual Network Identifier

*id* vni, Example: 4096,6099

### **Command Mode**

• /exec/configure/vrf

 $\overline{\phantom{a}}$ 

# **vni default dynamic**

{ vni default dynamic } | { no vni default }

# **Syntax Description**

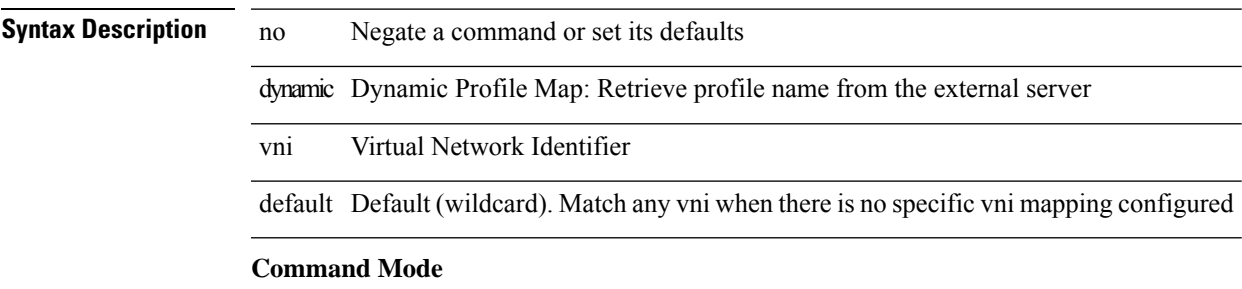

• /exec/configure/profile-map /exec/configure/profile-map-global

# **vni l2**

[no] vni <vni\_id> l2

**Syntax Description**

**Syntax Description** no (Optional) Negate a command or set its defaults vni Configure Ethernet VPN ID *vni\_id* Specify VNI ID l2 Layer-2 VNI

### **Command Mode**

• /exec/configure/evpn

# **vpc**

vpc [ <vpc\_num> ] | no vpc [ <vpc\_num> ]

# **Syntax Description**

**Syntax Description** no Negate a command or set its defaults vpc Virtual Port Channel configuration *vpc\_num* (Optional) specify a Virtual Port Channel number

### **Command Mode**

• /exec/configure/if-eth-port-channel-switch

# **vpc domain**

vpc domain <domain\_id> | no vpc domain <domain\_id>

### **Syntax Description**

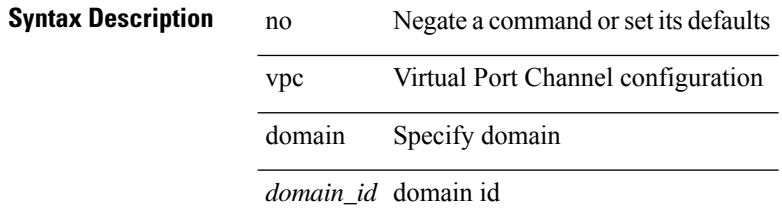

### **Command Mode**

• /exec/configure

 $\overline{\phantom{a}}$ 

# **vpc orphan-port suspend**

[no] vpc orphan-port suspend

# **Syntax Description**

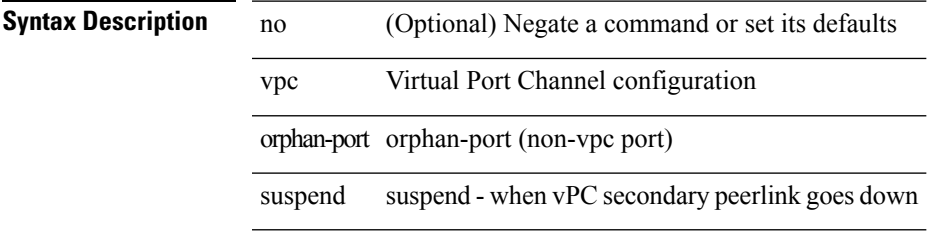

### **Command Mode**

• /exec/configure/if-eth-phy /exec/configure/if-eth-port-channel-switch /exec/configure/if-eth-port-channel

# **vpc peer-link**

vpc peer-link | no vpc peer-link

# **Syntax Description**

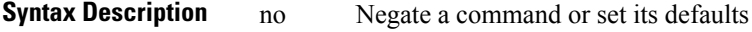

vpc Virtual Port Channel configuration

peer-link specify if this link is used for peer communication

### **Command Mode**

• /exec/configure/if-eth-port-channel-switch

I

# **vpc suspend**

vpc suspend [ <n-secs> ]

# **Syntax Description**

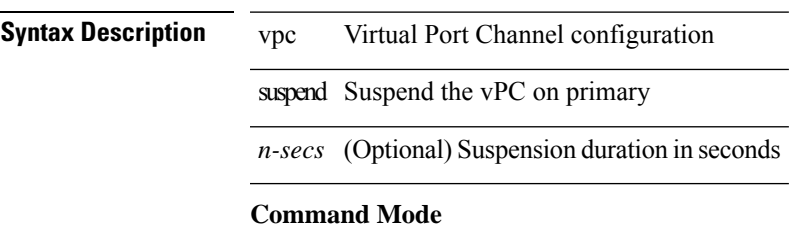

• /exec/configure/vpc-domain

I

# **vpc upgrade-done**

vpc upgrade-done

**Syntax Description**

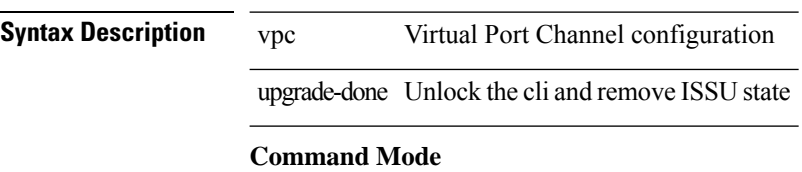

• /exec

# **vpn**

[no] vpn <otv-isis-vpn-name>

# **Syntax Description**

**Syntax Description** no (Optional) Negate a command or set its defaults vpn Configure IS-IS VPN name eg: Overlay<x> *otv-isis-vpn-name* Overlay name

### **Command Mode**

• /exec/configure/otv-isis

# **vpn id**

vpn id <vpn-id> | no vpn id [ <vpn-id> ]

# **Syntax Description**

# **Syntax Description** no Negate a command or set its defaults

vpn Configure VPN ID in rfc2685 format id Configure VPN ID in rfc2685 format

*vpn-id* OUI:VPN-Index, format (hex) <3 bytes OUI:4 bytes VPN-Index>

### **Command Mode**

• /exec/configure/vrf

# **vrf**

 $\overline{\phantom{a}}$ 

[no] vrf <vrf-name>

# **Syntax Description**

**Syntax Description** no (Optional) Negate a command or set its defaults vrf Virtual Router Context *vrf-name* VRF name

# **Command Mode**

• /exec/configure/router-bgp

 $\mathbf l$ 

# **vrf**

# [no] vrf <vrf-name>

# **Syntax Description**

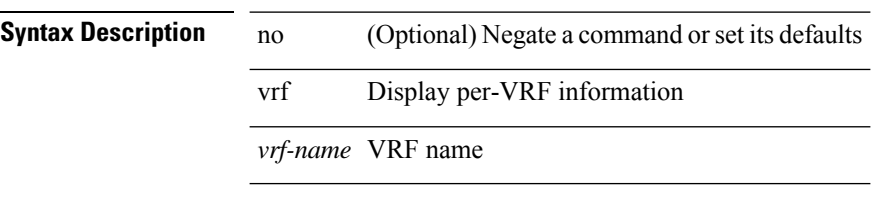

### **Command Mode**

• /exec/configure/router-ospf

# **vrf**

 $\overline{\phantom{a}}$ 

[no] vrf <vrf-name>

# **Syntax Description**

**Syntax Description** no (Optional) Negate a command or set its defaults vrf Configure RIP VRF information *vrf-name* VRF name

### **Command Mode**

• /exec/configure/router-rip

 $\mathbf l$ 

# **vrf**

# [no] vrf <vrf-name>

# **Syntax Description**

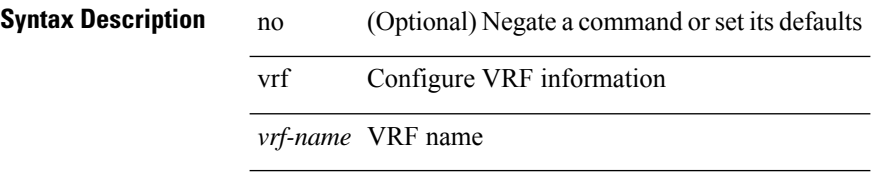

### **Command Mode**

• /exec/configure/router-eigrp

 $\overline{\phantom{a}}$ 

{ vrf <name> } | { no vrf <name> }

# **Syntax Description**

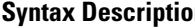

**n b** no **Negate a command or set its defaults** vrf ITD service vrf

*name* ITD Service VRF name

### **Command Mode**

• /exec/configure/itd

# **vrf**

{ vrf <name> } | { no vrf <name> }

# **Syntax Description**

**Syntax Description** no Negate a command or set its defaults

vrf ITD service vrf

*name* ITD Service VRF name

### **Command Mode**

• /exec/configure/itd

# **vrf**

 $\overline{\phantom{a}}$ 

[no] vrf <vrf-name>

# **Syntax Description**

**Syntax Description** no (Optional) Negate a command or set its defaults vrf Configure ISIS VRF information *vrf-name* VRF name

### **Command Mode**

• /exec/configure/router-isis

 $\mathbf l$ 

# **vrf**

**vrf**

# [no] vrf <vrf-name>

# **Syntax Description**

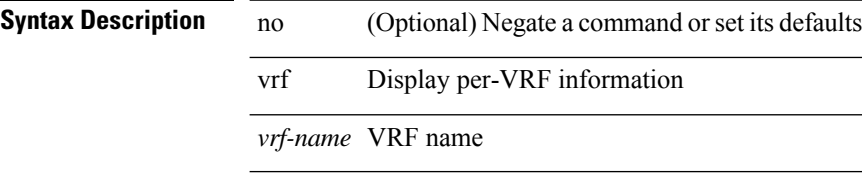

### **Command Mode**

• /exec/configure/router-ospf3

 $\overline{\phantom{a}}$ 

 $\{ \{ no \mid default \} \ \text{vrf} \}$ 

# **Syntax Description**

# **Syntax Description**

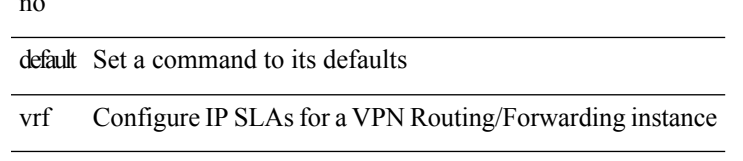

### **Command Mode**

• /exec/configure/ip-sla/udp /exec/configure/ip-sla/jitter /exec/configure/ip-sla/tcp /exec/configure/ip-sla/icmpEcho /exec/configure/ip-sla/dns

# **vrf context**

vrf context <vrf-name> | no vrf context { <vrf-name> | <vrf-name> }

### **Syntax Description**

**Syntax Description** no Negate a command or set its defaults

vrf Configure VRF parameters

context Create VRF and enter VRF mode

*vrf-name* VRF name

*vrf-name* VRF name

*vrf-name* VRF name

#### **Command Mode**

• /exec/configure

# **vrf default static**

{ vrf default { static <profile-name> | dynamic } } | { no vrf default }

# **Syntax Description**

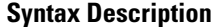

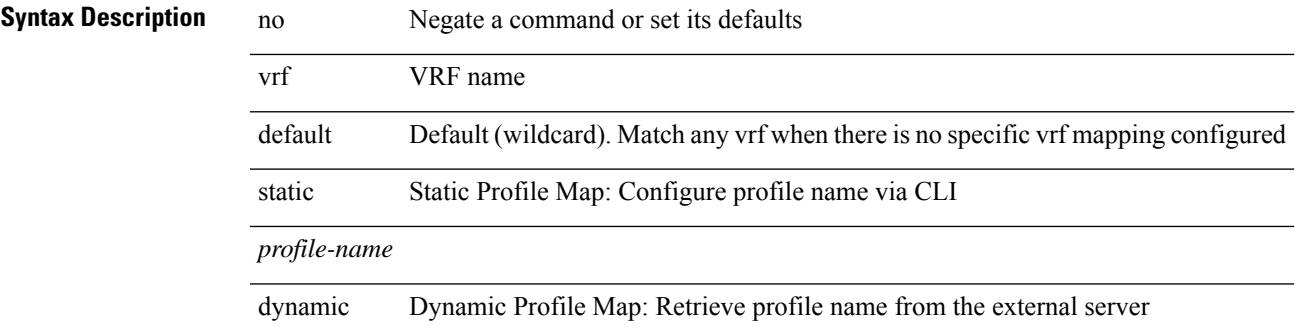

#### **Command Mode**

• /exec/configure/profile-map-global

# **vrf member**

vrf member { <vrf\_name> | <vrf-known-name> } | no vrf member [ <vrf\_name> | <vrf-known-name> ]

### **Syntax Description**

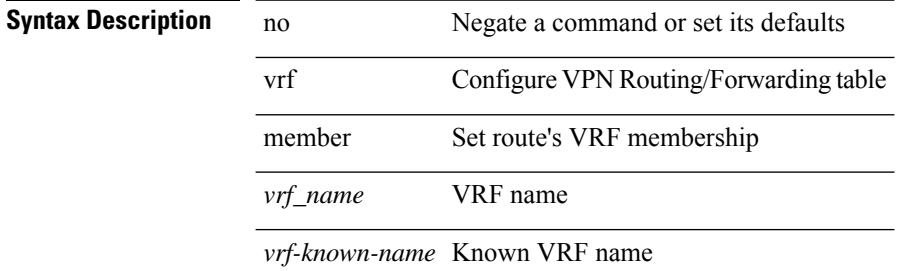

#### **Command Mode**

• /exec/configure/track

# **vrf member**

vrf member <vrf-name> | no vrf member [ <vrf-name> ]

### **Syntax Description**

# **Syntax Description** no Negate a command or set its defaults

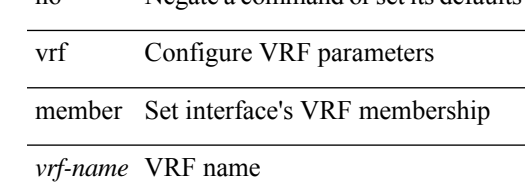

### **Command Mode**

• /exec/configure/if-igp /exec/configure/if-mgmt-ether

# **vrf static**

{ vrf <vrf-name> { static <profile-name> | dynamic } } | { no vrf <vrf-name> }

### **Syntax Description**

# **Syntax Description**

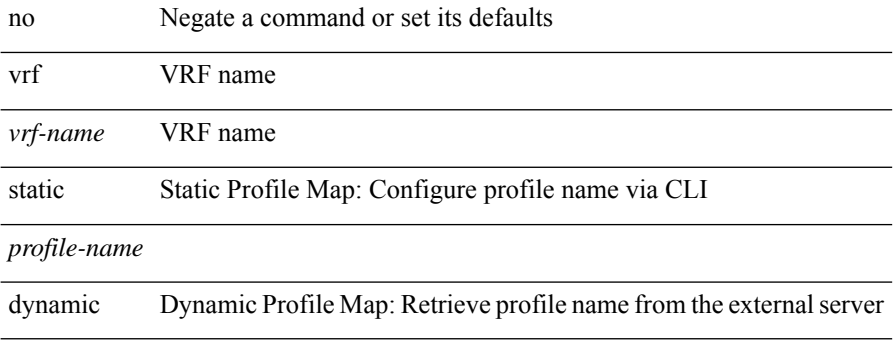

#### **Command Mode**

• /exec/configure/profile-map-global

# **vrrp**

I

[no] vrrp <vr\_id>

**Syntax Description**

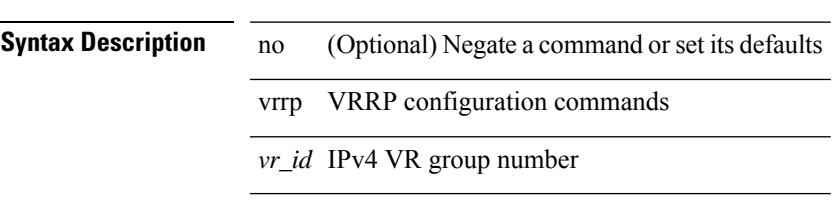

### **Command Mode**

• /exec/configure/if-legacy-eth /exec/configure/if-ethernet /exec/configure/if-port-channel /exec/configure/if-vlan-common /exec/configure/if-eth-any

# **vrrp bfd**

{ vrrp bfd <peer\_intf\_ip> | no vrrp bfd [ <peer\_intf\_ip> ] }

# **Syntax Description**

# **Syntax Description**

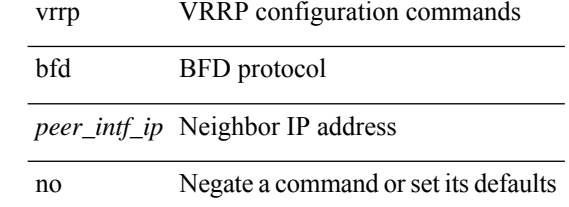

### **Command Mode**

• /exec/configure/if-eth-any/vrrp
# **vrrpv2**

 $\mathbf{l}$ 

[no] vrrpv2

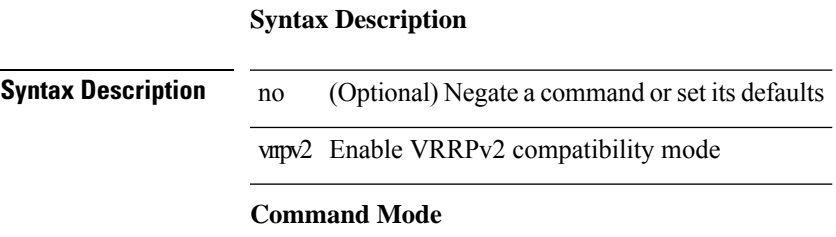

• /exec/configure/if-eth-any/vrrpv3

 $\mathbf l$ 

## **vrrpv3**

[no] vrrpv3

**Syntax Description**

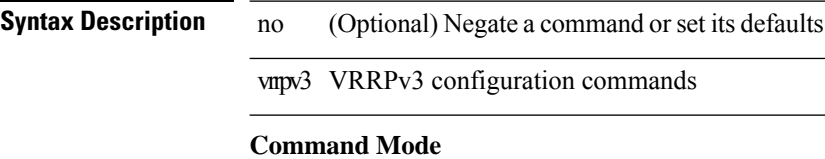

• /exec/configure

## **vrrpv3 address-family**

[no] vrrpv3 <group\_id> address-family <opt\_v4>

#### **Syntax Description**

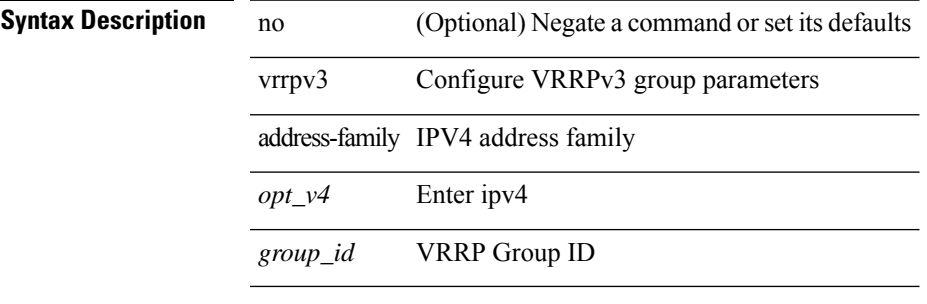

#### **Command Mode**

• /exec/configure/if-eth-any /exec/configure/if-vlan

# **vrrpv3 address-family**

[no] vrrpv3 <group\_id> address-family <opt\_v6>

#### **Syntax Description**

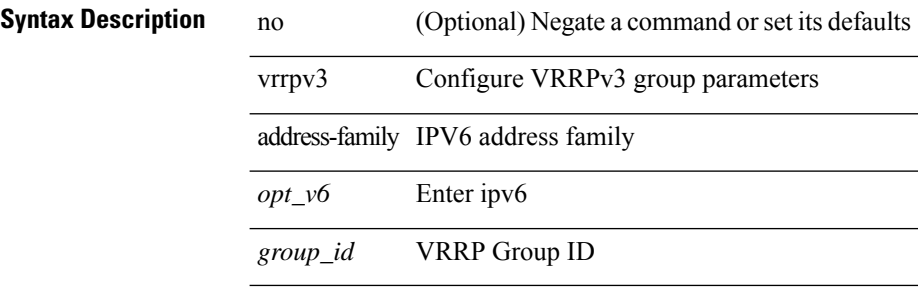

#### **Command Mode**

• /exec/configure/if-eth-any /exec/configure/if-vlan

 $\mathbf I$ 

### **vrrs leader**

[no] vrrs leader <tag>

### **Syntax Description**

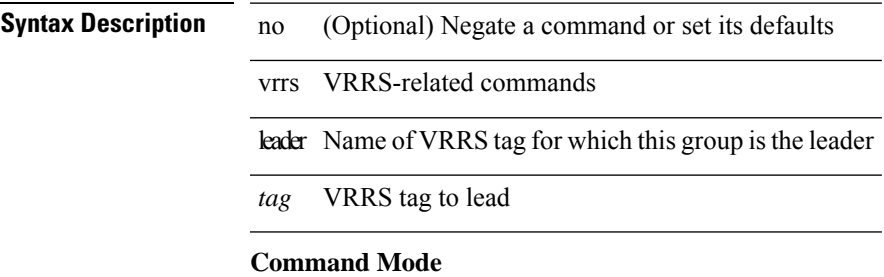

• /exec/configure/if-eth-any/vrrpv3

I

## **vrrs pathway**

[no] vrrs pathway <name>

#### **Syntax Description**

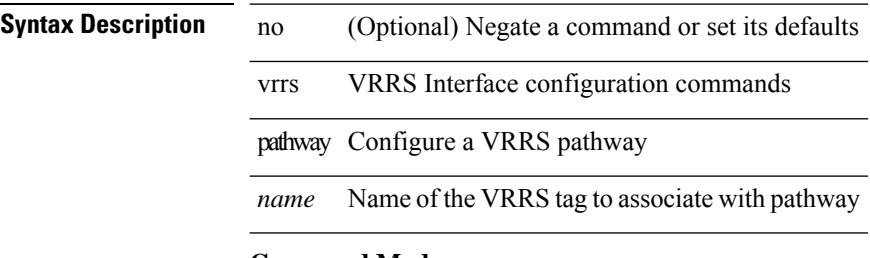

#### **Command Mode**

• /exec/configure/if-eth-any /exec/configure/if-vlan

I

| vsh

### **Syntax Description Syntax Description** | Pipe command output to filter vsh the shell that understands cli command **Command Mode**

• /output

 $\mathbf{l}$ 

i.